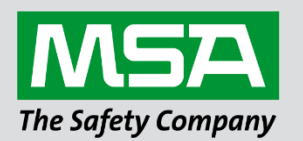

# **Driver Manual FS-8704-16 Omron FINS**

**APPLICABILITY & EFFECTIVITY**

Effective for all systems manufactured after June 2023.

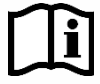

fieldserver

Driver Revision: 1.02 Document Revision: 3.B

 *MSAsafety.com*

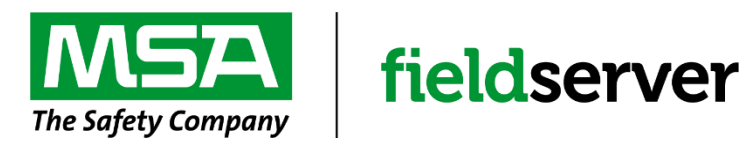

MSA Safety 1000 Cranberry Woods Drive Cranberry Township, PA 16066 USA Website: [www.MSAsafety.com](http://www.msasafety.com/)

U.S. Support Information: +1 408 964-4443 +1 800 727-4377 Email: [smc-support@msasafety.com](mailto:smc-support@msasafety.com)

EMEA Support Information: +31 33 808 0590 Email: [smc-support.emea@msasafety.com](mailto:smc-support.emea@msasafety.com)

## **Contents**

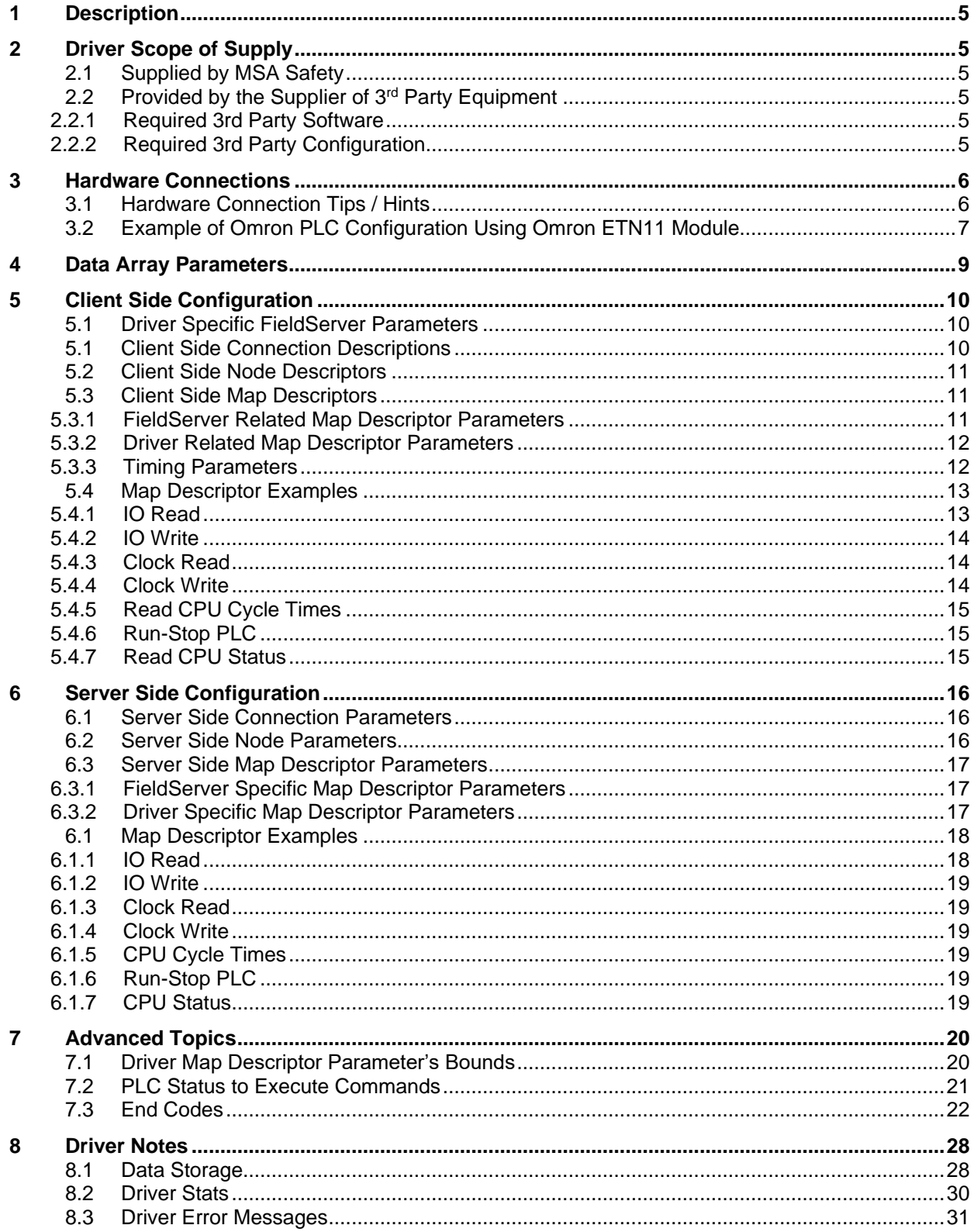

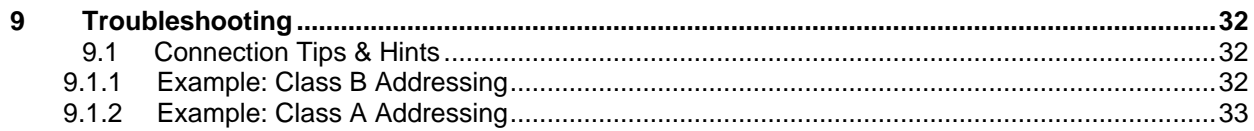

## <span id="page-4-0"></span>**1 Description**

The Ethernet Omron FINS driver allows the FieldServer to transfer data to and from devices over Ethernet using Omron FINS protocol. The FieldServer can emulate either a Server or Client.

FINS is an Omron protocol which can be used by a PLC program to transfer data and perform other services with a remote PLC connected on an Ethernet Network. It can also be used by remote devices such as PC's and FieldServer's to transfer data and perform other services.

The protocol uses the Ethernet protocol called UDP to carry the FINS messages back and forth. The UDP protocol is not connection based and reliability is achieved by using confirmation messages.

This Ethernet Driver can be used to transfer data to and from the Nodes supporting FINS communications.

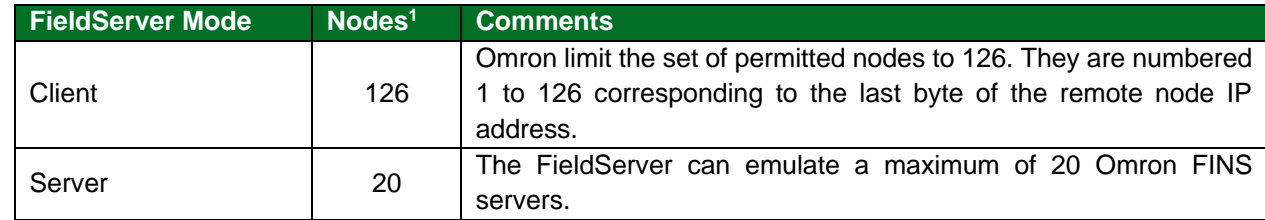

#### **Max Nodes Supported**

#### <span id="page-4-1"></span>**2 Driver Scope of Supply**

#### <span id="page-4-2"></span>**2.1 Supplied by MSA Safety**

**Part # Description** Driver Manual

#### <span id="page-4-3"></span>**2.2 Provided by the Supplier of 3rd Party Equipment**

#### <span id="page-4-4"></span>2.2.1 Required 3rd Party Software

CX-Programmer Software or any other compatible software by Omron to setup the PLC.

#### <span id="page-4-5"></span>2.2.2 Required 3rd Party Configuration

The Omron PLC device needs to be set into the Automatic Address Generation mode using the CX-Programmer or any other compatible software.

<sup>&</sup>lt;sup>1</sup> This is further restricted to the maximum number of sockets on any FieldServer model.

### <span id="page-5-0"></span>**3 Hardware Connections**

The FieldServer is connected to the PLC as shown in connection drawing.

Configure the PLC according to manufacturer's instructions to work with other FINS supported device.

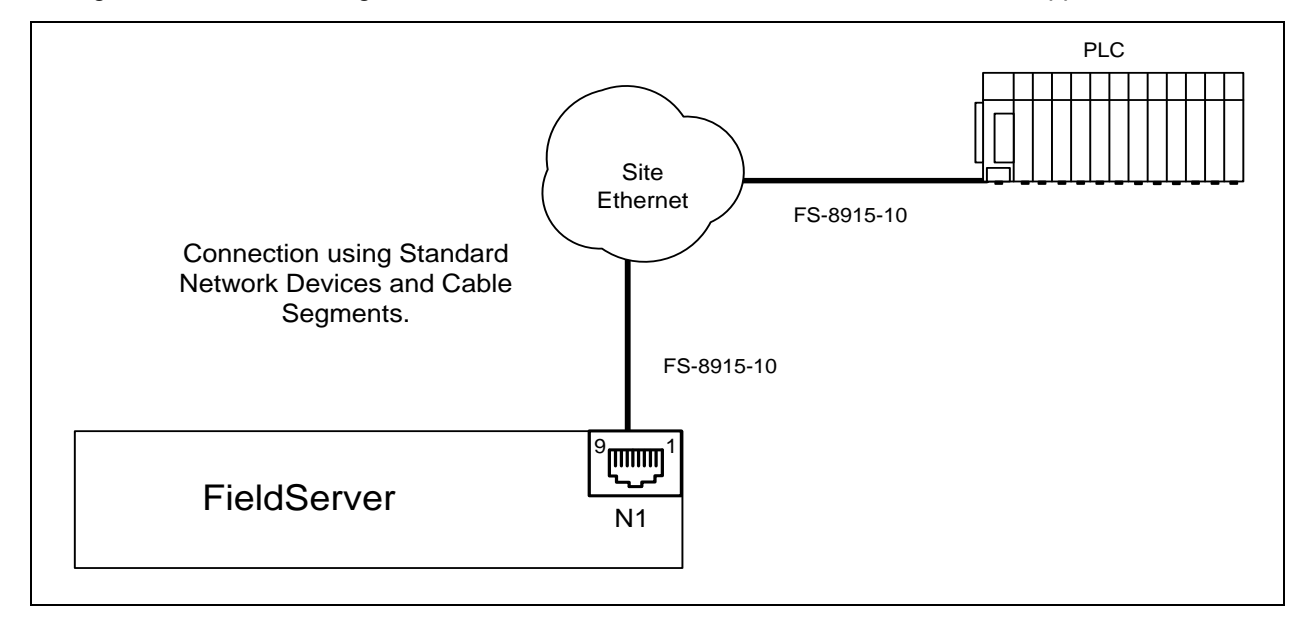

### <span id="page-5-1"></span>**3.1 Hardware Connection Tips / Hints**

If communication doesn't start check the following.

- Are the FieldServer and PLC on the same network?
- Are all intended Nodes configured to communicate on FINS?
- Are all FINS Nodes configured to use the same Port Number?
- Is the Network healthy?

#### <span id="page-6-0"></span>**3.2 Example of Omron PLC Configuration Using Omron ETN11 Module**

## **Setting the Node Number**<sup>2</sup> node Setting range: NO. 01 to 7E (1 to 126 decimal)

With the FINS communications service, when there are multiple Ethernet Units connected to the Ethernet network, the Ethernet Units are identified by node numbers. Use the node number switches to set the node number between 01 and 7E hexadecimal (1 to 126 decimal). Do not set a number that has already been set for another node on the same network.

The left switch sets the sixteens digit (most significant digit) and the right switch sets the ones digit (least significant digit). The node number is factory set to 01. When using the automatic generation method for address conversion, set the node number to the same value as that of the local IP address switches. If this is not possible, then either the IP address table method or the combined method must be used for address conversion. For details, refer to *4-2 CPU*

*Bus Unit System Setup*. If the FINS communications service is not being used over the Ethernet network, then there is no problem if the node number duplicates that of another Ethernet Unit. The node number must still be set from 01 to 7E, however, or the ERC indicator will light.

#### **NOTE: Turn OFF the power supply before setting the node number.**

#### **Setting the Local IP Address**

The nodes on an Ethernet network are identified by IP addresses. Each IP address is set with 32 bits of binary data. These 32 bits are divided into four 8- bit fields called octets, and each octet is expressed as four decimal numbers. At CS-series Ethernet Units, four bits are expressed as a hexadecimal digit, and the eight hexadecimal rotary switches (the local IP address switches) on the back of the Unit are used to set the local IP address. Set the eight switches in hexadecimal as shown below, combining SW1 and SW2, SW3 and SW4, SW5 and SW6, and SW7 and SW8. Each switch can be set from 0 to F.

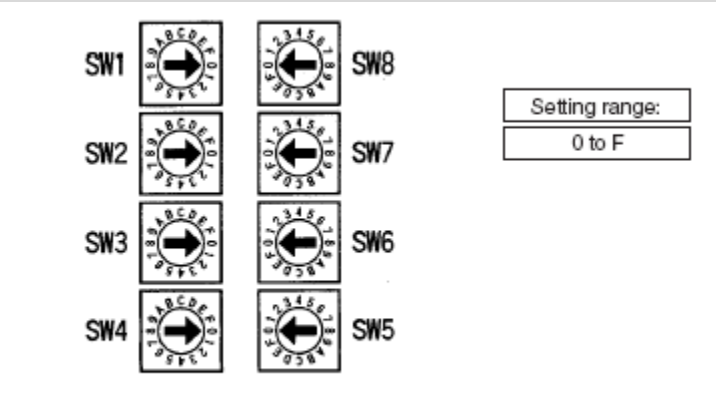

Local IP Address Switch No. [1] 2] [3] 4]. [5] 6]. [7] 8].

The switches are all factory-set to 0 (00.00.00.00). The Ethernet Unit cannot be used with this setting; a proper IP address must be set.

<sup>2</sup> The following information is extracted from the Omron Manual "**W343-E1-05** 9/03".

The following settings cannot be made for the IP address, or the ERC indicator will flash.

All bits in the network number field set to 0 or 1.

All bits in the host number field set to 0 or 1.

All bits in the subnet number field set to 1.

The beginning of the IP address set to 127 (7F Hex) Example: 127.35.21.16

#### **NOTES:**

1. When using the automatic generation method for address conversion, set switches 7 and 8 to the same values as the node number setting, and set the rest of the host number to zeroes. For details regarding the host number, refer to *1-7 IP Addresses*. The value for the host number field in the IP address must match the value for the node number or the ERC indicator will flash.

2. If a subnet mask is to be set, use the CX-Programmer to set it in the CPU Bus Unit System Setup. For details, refer to *4-2 CPU Bus Unit System Setup*.

## <span id="page-8-0"></span>**4 Data Array Parameters**

Data Arrays are "protocol neutral" data buffers for storage of data to be passed between protocols. It is necessary to declare the data format of each of the Data Arrays to facilitate correct storage of the relevant data.

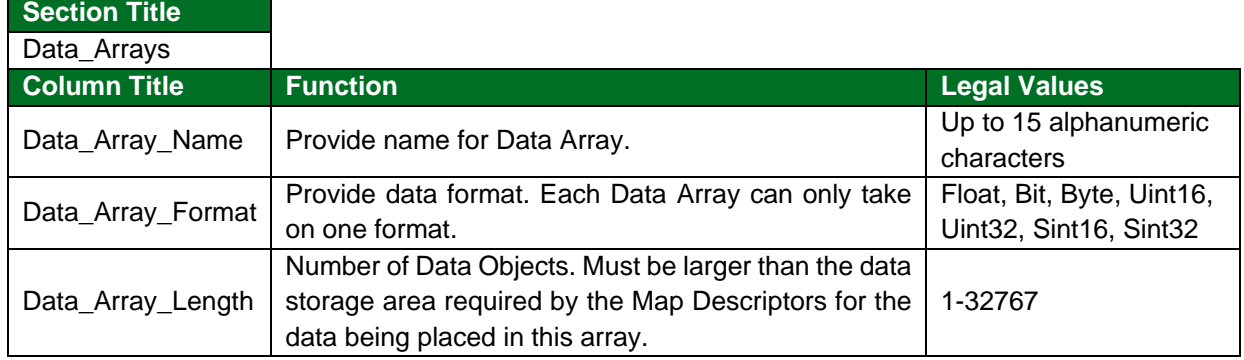

#### **Example**

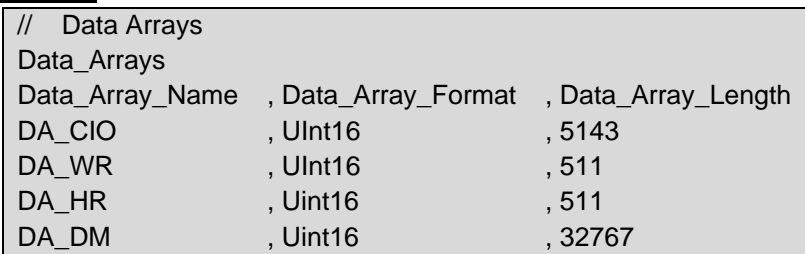

## <span id="page-9-0"></span>**5 Client Side Configuration**

For detailed information on FieldServer configuration, refer to the FieldServer Configuration Manual. The information that follows describes how to expand upon the factory defaults provided in the configuration files included with the FieldServer (see ".csv" sample files provided with the FieldServer).

This section documents and describes the parameters necessary for configuring the FieldServer to communicate with a FINS Server. As a Client this driver reads and writes data to Server Nodes. Server nodes should be FINS capable and be configured to communicate over FINS.

The configuration file tells the FieldServer about its interfaces, and the routing of data required. In order to enable the FieldServer for FINS communications, the driver independent FieldServer buffers need to be declared in the "Data Arrays" section, the destination device addresses need to be declared in the "Client Side Nodes" section, and the data required from the servers needs to be mapped in the "Client Side Map Descriptors" section. Details on how to do this can be found below.

**NOTE: In the tables below, \* indicates an optional parameter and bold legal values are defaults.**

#### <span id="page-9-1"></span>**5.1 Driver Specific FieldServer Parameters**

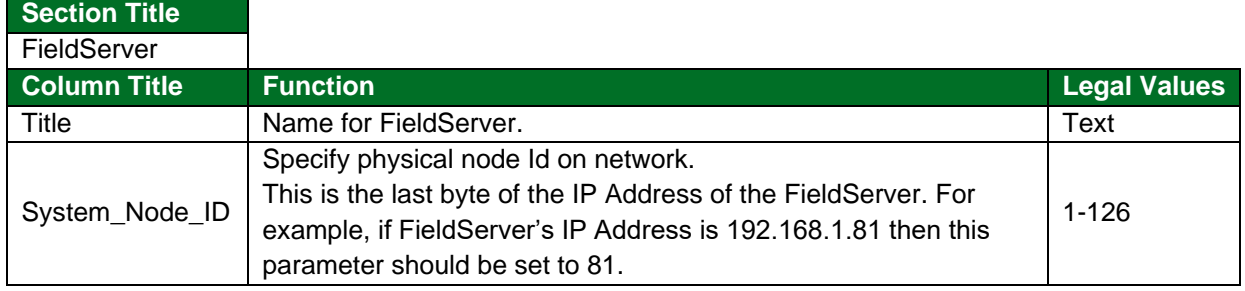

#### **Example**

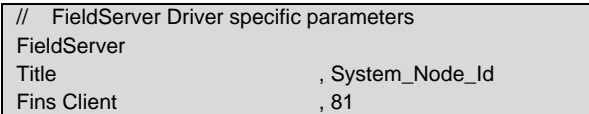

#### <span id="page-9-2"></span>**5.1 Client Side Connection Descriptions**

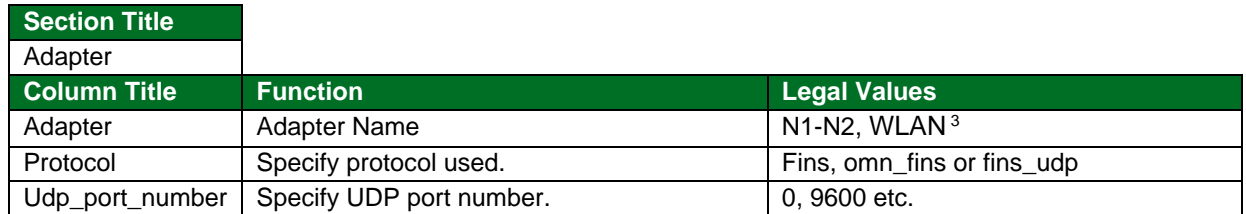

#### **Example**

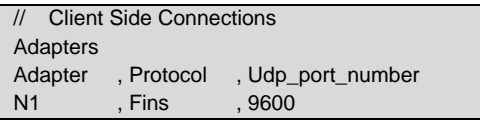

<sup>&</sup>lt;sup>3</sup> Not all ports shown are necessarily supported by the hardware. Consult the appropriate instruction manual for details of the ports available on specific hardware.

## <span id="page-10-0"></span>**5.2 Client Side Node Descriptors**

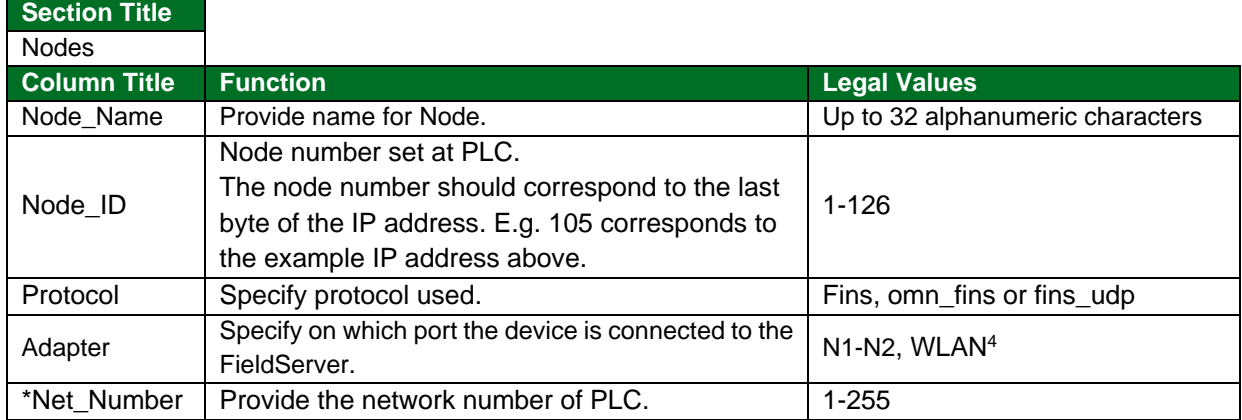

#### **Example**

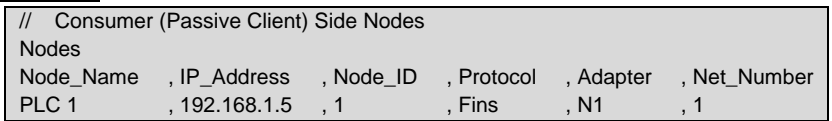

#### <span id="page-10-1"></span>**5.3 Client Side Map Descriptors**

#### <span id="page-10-2"></span>5.3.1 FieldServer Related Map Descriptor Parameters

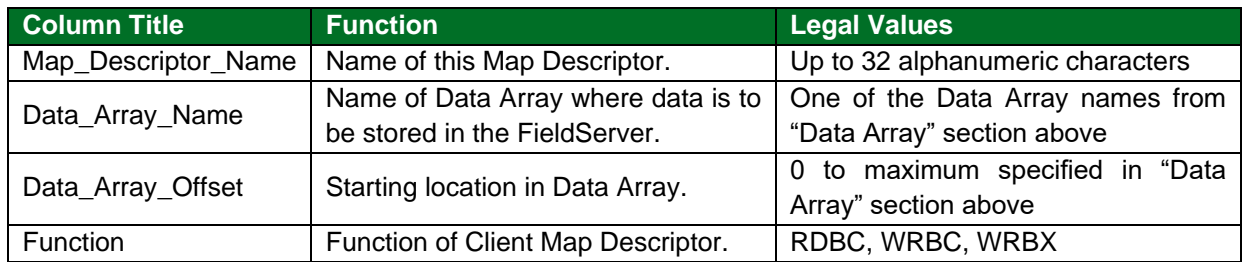

<sup>&</sup>lt;sup>4</sup> Not all ports shown are necessarily supported by the hardware. Consult the appropriate Instruction manual for details of the ports available on specific hardware.

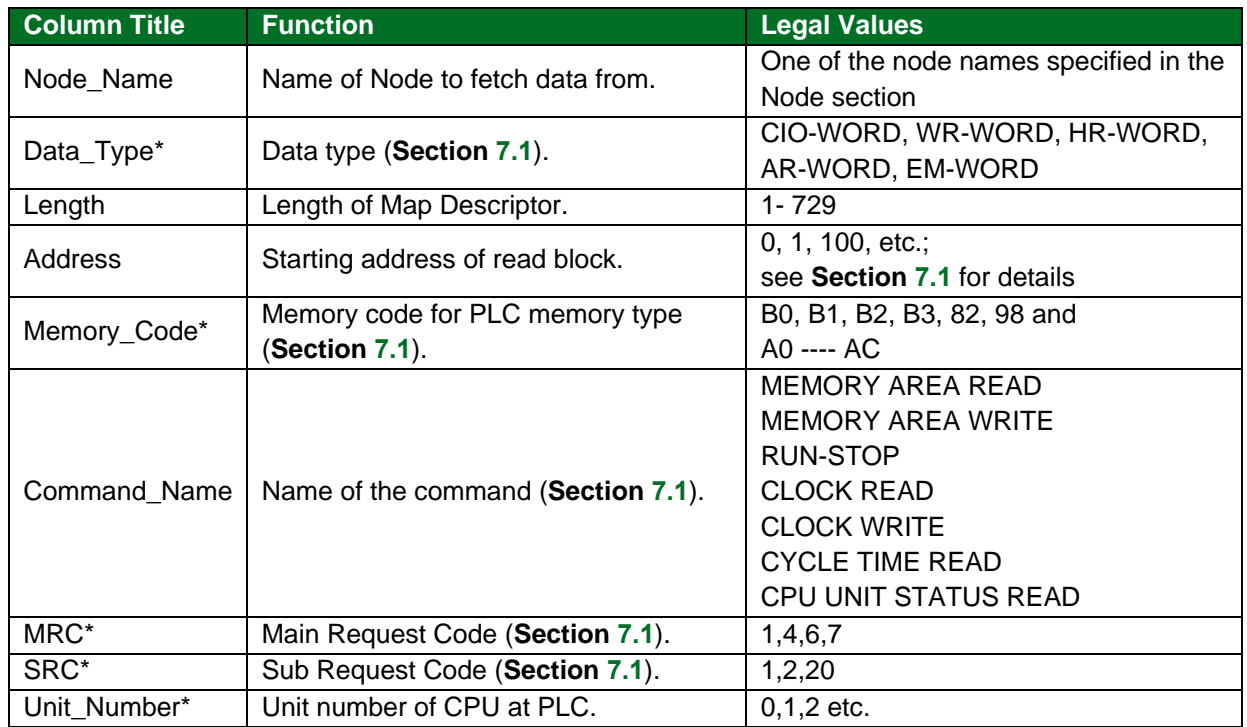

## <span id="page-11-0"></span>5.3.2 Driver Related Map Descriptor Parameters

## <span id="page-11-1"></span>5.3.3 Timing Parameters

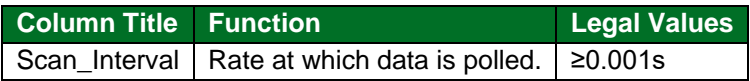

#### <span id="page-12-0"></span>**5.4 Map Descriptor Examples**

#### <span id="page-12-1"></span>5.4.1 IO Read

This example provides all the required information to read and write to the IO memory area of the PLC. The following Map Descriptor creates a task for the driver to read the first 20 Words from the CIO memory area and store them in the Data Array DA\_CIO. The first word from the PLC will be stored as the first element in the Data Array. Whenever an upstream device writes any element in the Data Array, the Driver will write the same value to the PLC at the corresponding address. This scheme is known as Write-thru. In this example the Driver can write only one value at a time.

Map\_Descriptor\_Name , Data\_Array\_Name , Data\_Array\_Offset , Function , Node\_Name , Address , Length , Data\_Type , Command\_Name , Unit\_number CMD\_CIO , DA\_CIO , 0 , RDBC , PLC1 , 0 , 20 , CIO-WORD , MEMORY AREA READ , 0

**In the above example:**

- Data Array Name One of the Data Arrays declared in the Data Array section. The Data for CIO memory area from the Node (PLC1) will be stored in this Data Array.
- Data\_Array\_Offset Offset within the Data Array at which Driver will the store the data for initial Address defined under "Address" parameter. In particular this case data for Address 0 will be stored at offset 0, for Address 1 offset 1 and so on.
- Function Forcing the Driver to issue a read request for each Scan Interval. In particular case Driver will read this portion of CIO memory area for each second if Scan\_Interval is set 1s.
- Node\_Name This is the logical name of the target device having the parameters defined in section "Client Node Descriptors".
- Address Starting Address of the memory area to read.
- Length Specify the number of elements (number of words in this case) to read from PLC.
- Data Type Specifies the type of target memory at PLC. Also, this parameter can be replaced with Memory\_Code parameter. See **Section [5.3.2](#page-11-0)** for memory codes read CIO Word area.
- Command Name Command Name specifies the Main and Sub request codes to make a request to read this memory from PLC. Assigning Direct MRC and SRC parameters can replace this parameter. See **Section [5.3.2](#page-11-0)** for valid MRC –SRC values to read this CIO memory area.
- Unit\_Number Unit number at PLC.

#### <span id="page-13-0"></span>5.4.2 IO Write

This example is used to write a value(s) to the PLC. The write is done when the contents of the Data Array are updated (written to by a remote device). In the previous example, it was shown how a 'read' Map Descriptor can also be used to write by using FIeldServer's write-through technology.

Map\_Descriptor\_Name , Data\_Array\_Name , Data\_Array\_Offset , Function , Node\_name , Address , Length , Data\_type , Command\_Name , Unit\_Number CMD\_CIOw , DA\_CIOw , 0 , WRBX , PLC1 , 0 , 20 , CIO-WORD , MEMORY AREA WRITE , 0

#### **In the above example:**

- Data Array Name One of the Data Arrays declared in the Data Array section. The Data in this Data Array will be written to the PLC1.
- Data Array Offset Driver will fetch consecutive 20 (Length) elements starting from this offset to be written at Node PLC1.
- Function Forcing the Driver to issue a write request upon updating this dedicated portion of Data Array. In this case first 20 elements come under dedicated portion for this map descriptor. In this particular case Driver will write this portion of CIO memory area for each second.

#### **NOTE: If WRBC, it will Force the Driver to issue a write request for each Scan\_Interval.**

- Length Specify the number of elements (number of Words in this case) to read from PLC.
- Data\_Type Specifies the type of target memory at PLC. Also, this parameter can be replaced with Memory\_Code parameter. See **Section [5.3.2](#page-11-0)** to for memory codes read CIO Word area.
- Command\_Name Command Name specifies the Main and Sub request codes to make a request to write this memory from PLC. Assigning Direct MRC and SRC parameters can replace this parameter. See **Section [5.3.2](#page-11-0)** to know valid MRC –SRC values to read this CIO memory area.
- Unit\_Number Unit number at PLC. (Keep mostly zero, or undefined keep it zero).

#### <span id="page-13-1"></span>5.4.3 Clock Read

This Map Descriptor reads the PLC clock and stores the information in a Data Array DA\_CLK. For detail on how the Driver stores clock information see **Section [7](#page-19-0)**.

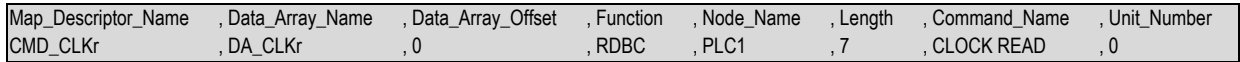

#### <span id="page-13-2"></span>5.4.4 Clock Write

Write-thru is not possible for Clock write. A dedicated Map Descriptor is required to overwrite the PLC clock. This Map Descriptor overwrites the clock whenever an upstream device updates the DA\_CLKw Data Array. See **Section [7](#page-19-0)** for details.

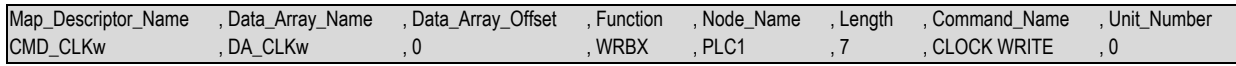

**NOTE: All elements must be updated in DA\_CLKw to set the clock as expected. Whenever any element updates, the Driver will write all seven values to the PLC along with the one updated value. If all elements are updated by the upstream device in a single operation then the Driver will also set the all elements at the PLC in a single operation.** 

#### <span id="page-14-0"></span>5.4.5 Read CPU Cycle Times

This Map Descriptor reads the CPU cycle time at the PLC and stores the data in a Data Array DA\_CYCT. Average, maximum and minimum cycle times will be stored in three consecutive locations starting with the location indicated by the Data\_Array\_Offset parameter. See **Section [7](#page-19-0)**.

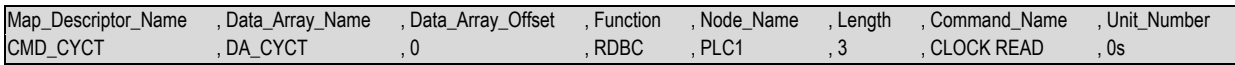

The Driver stores these values as it gets them from the PLC. Scaling can provided to determine the unit in which the value is stored. Default is 10 times milliseconds.

#### <span id="page-14-1"></span>5.4.6 Run-Stop PLC

Defining this Map Descriptor Driver can change the PLC mode to STOP (Program), MONITOR or RUN mode. The Driver issues a change mode command to the PLC whenever the value at the declared offset is updated.

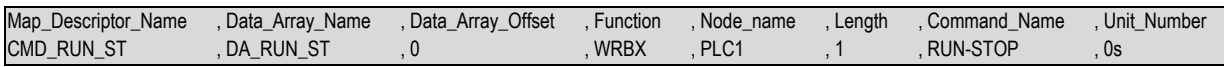

The Driver will change PLC modes depending upon the value poked by the upstream device at offset (0 in this case). See **Section [7](#page-19-0)** for values corresponding to PLC modes.

#### <span id="page-14-2"></span>5.4.7 Read CPU Status

Defining this Map Descriptor Driver reads the CPU status and stores it in the Data Array DA\_STATUS.

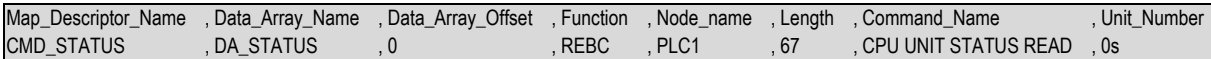

The Driver stores the status information in the named Data Array at consecutive locations starting with Data\_Array\_Offset. See **Section [7](#page-19-0)** for further information.

## <span id="page-15-0"></span>**6 Server Side Configuration**

For detailed information on FieldServer configuration, refer to the FieldServer Configuration Manual. The information that follows describes how to expand upon the factory defaults provided in the configuration files included with the FieldServer (see ".csv" files on the driver CD).

This section documents and describes the parameters necessary for configuring the FieldServer to communicate with a FINS Client.

As a Server, the Driver responses to read requests and updates the FieldServer Data Arrays with write requests from the Client.

The configuration file tells the FieldServer about its interfaces, and the routing of data required. In order to enable the FieldServer for FINS communications, the driver independent FieldServer buffers need to be declared in the "Data Arrays" section, the FieldServer virtual node(s) needs to be declared in the "Server Side Nodes" section, and the data to be provided to the client's needs to be mapped in the "Server Side Map Descriptors" section. Details on how to do this can be found below.

**NOTE: In the tables below, \* indicates an optional parameter with the bold legal value as default.**

#### <span id="page-15-1"></span>**6.1 Server Side Connection Parameters**

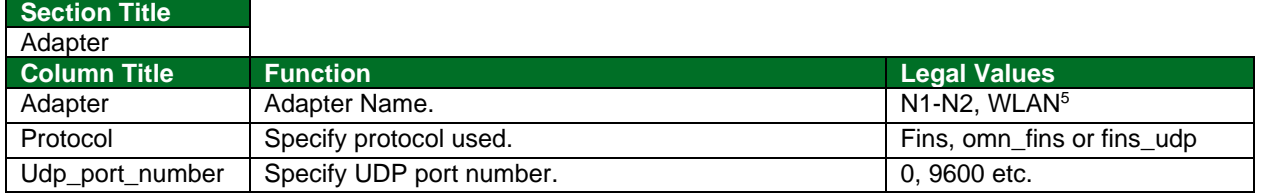

**Example**

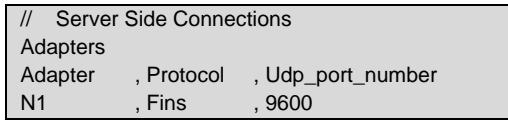

#### <span id="page-15-2"></span>**6.2 Server Side Node Parameters**

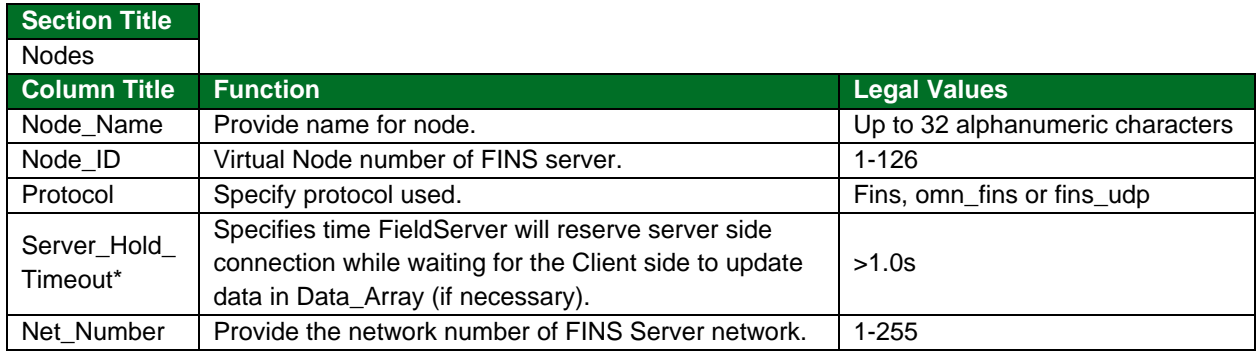

#### **Example**

| Server Side Nodes |           |               |             |
|-------------------|-----------|---------------|-------------|
| <b>Nodes</b>      |           |               |             |
| Node Name         | , Node ID | , Protocol    | , Net Numer |
| PLC 1             |           | , Modbus RTU, |             |

<sup>5</sup> Not all ports shown may be supported by the hardware. Consult the instruction manual for details of the ports available.

## <span id="page-16-0"></span>**6.3 Server Side Map Descriptor Parameters**

## <span id="page-16-1"></span>6.3.1 FieldServer Specific Map Descriptor Parameters

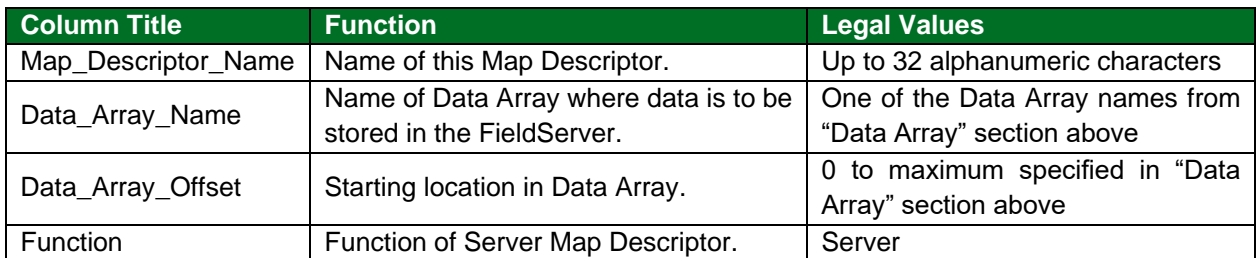

## <span id="page-16-2"></span>6.3.2 Driver Specific Map Descriptor Parameters

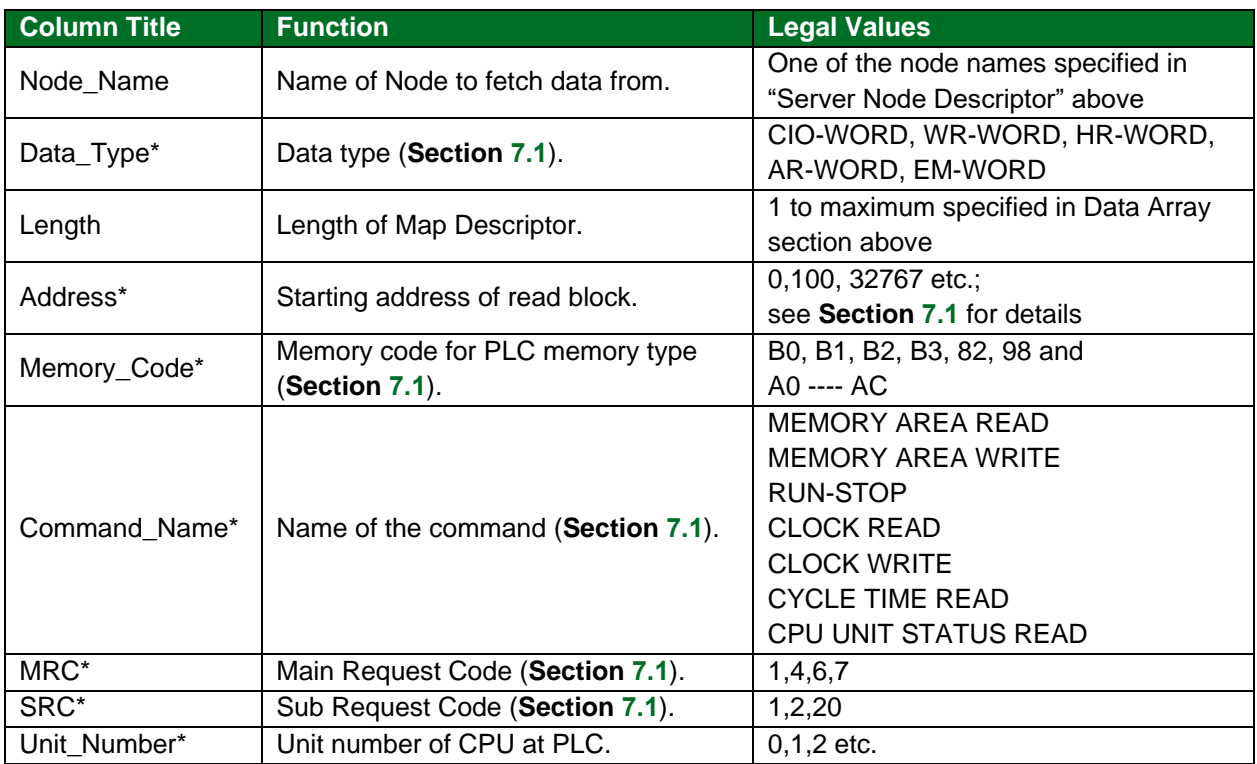

#### <span id="page-17-0"></span>**6.1 Map Descriptor Examples**

#### <span id="page-17-1"></span>6.1.1 IO Read

The following Map Descriptor enables the Driver to serve the clients for CIO memory operations. The Command\_Name "MEMORY AREA READ" makes this memory readable.

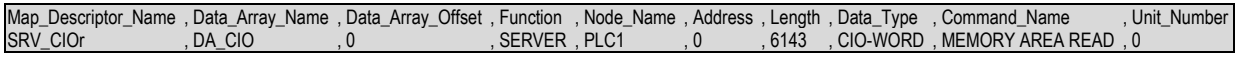

#### **In the above example:**

- Data\_Array\_Name One of the Data Arrays declared in the Data\_Array section. Driver will serve client for CIO operations using this Data Array.
- Data\_Array\_Offset Starting location for data within the Data Array.
- Function Specify to Serve Clients.
- Node\_Name This is the logical name of the server device having the parameters defined in section "Server Node Descriptors".
- Address Starting Address of the memory area to serve.
- Length Specify the number of elements (number of words in this case) that this Map Descriptor can serve.
- Data\_Type Specifies the type of memory to serve. Also, this parameter can be replaced with Memory\_Code parameter. See **Section [6.3.2](#page-16-2)** for memory codes.
- Command\_Name Command Name specifies the Main and Sub request codes to make a request to read this memory. Assigning Direct MRC and SRC parameters can replace this parameter. See **Section [6.3.2](#page-16-2)** to for MRC-SRC values to enable to read this CIO memory area.
- Unit\_Number Logical unit number.

#### <span id="page-18-0"></span>6.1.2 IO Write

This Map Descriptor makes the memory area writable which was made readable by the previous Map Descriptor. Memory area can be made read only, write only or read and write enabled.

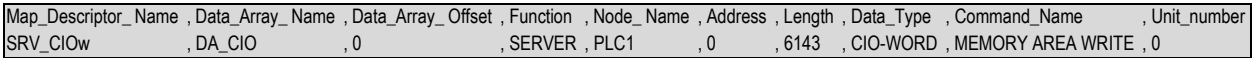

#### <span id="page-18-1"></span>6.1.3 Clock Read

This Map Descriptor enables the driver to serve the client with a clock read request. See **Section [7](#page-19-0)** for further information.

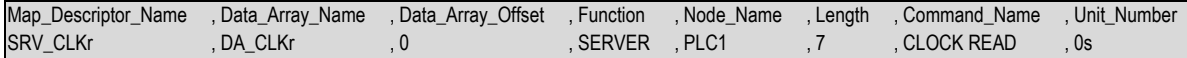

#### <span id="page-18-2"></span>6.1.4 Clock Write

This Map Descriptor allows updating clock information when the Client makes a clock write request. See **Section [7](#page-19-0)** for more information.

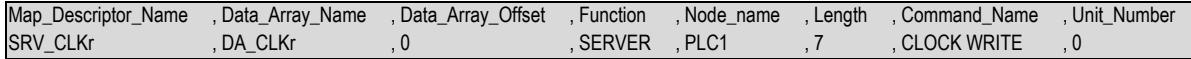

#### <span id="page-18-3"></span>6.1.5 CPU Cycle Times

This Map Descriptor enables the driver to serve Clients with CPU cycle time information upon request. See **Section [7](#page-19-0)** for further information.

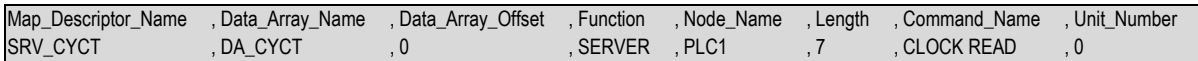

#### <span id="page-18-4"></span>6.1.6 Run-Stop PLC

This Map Descriptor allows the Client to change the Server's Operating Mode. See **Section [7](#page-19-0)** for stored values corresponding to PLC modes.

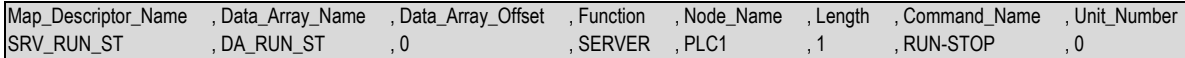

#### <span id="page-18-5"></span>6.1.7 CPU Status

This Map Descriptor enables the driver to respond to clients requesting CPU status. See **Section [7](#page-19-0)** for further information.

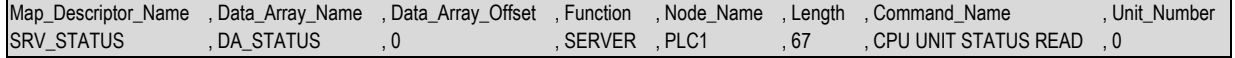

## <span id="page-19-0"></span>**7 Advanced Topics**

## <span id="page-19-1"></span>**7.1 Driver Map Descriptor Parameter's Bounds**

Most Map Descriptors need to know the following.

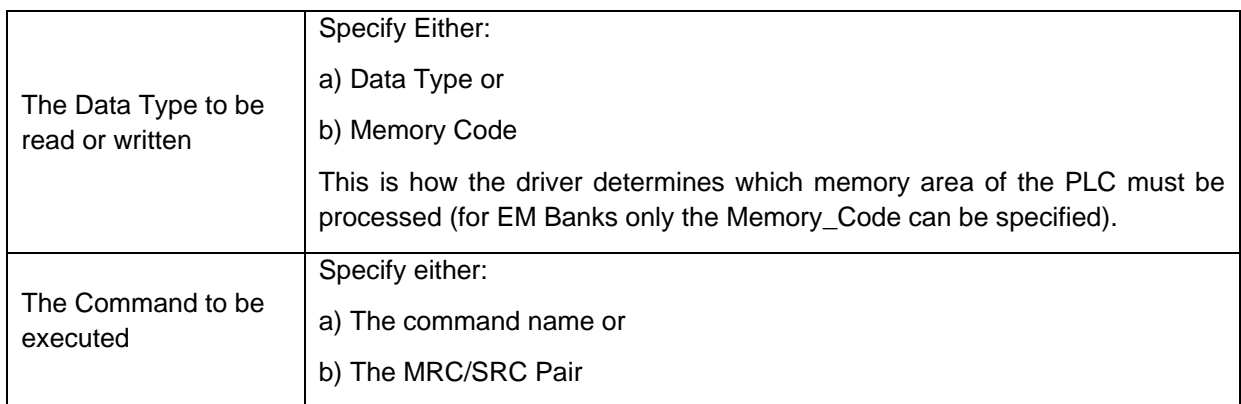

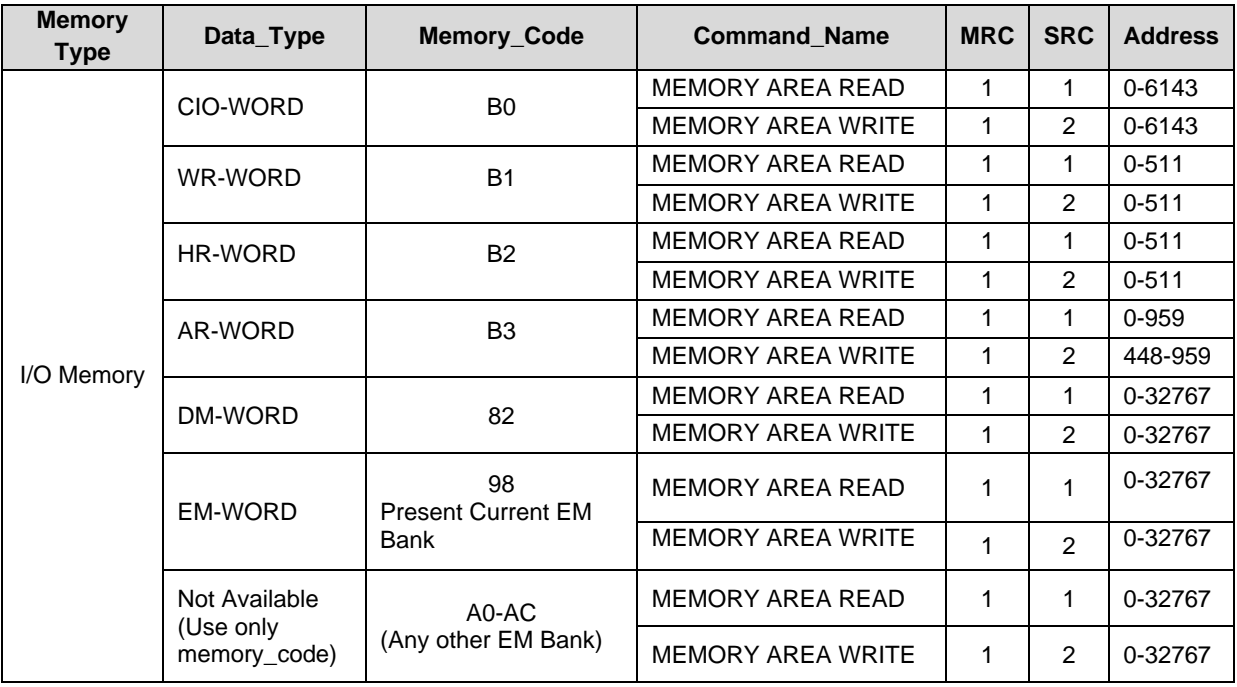

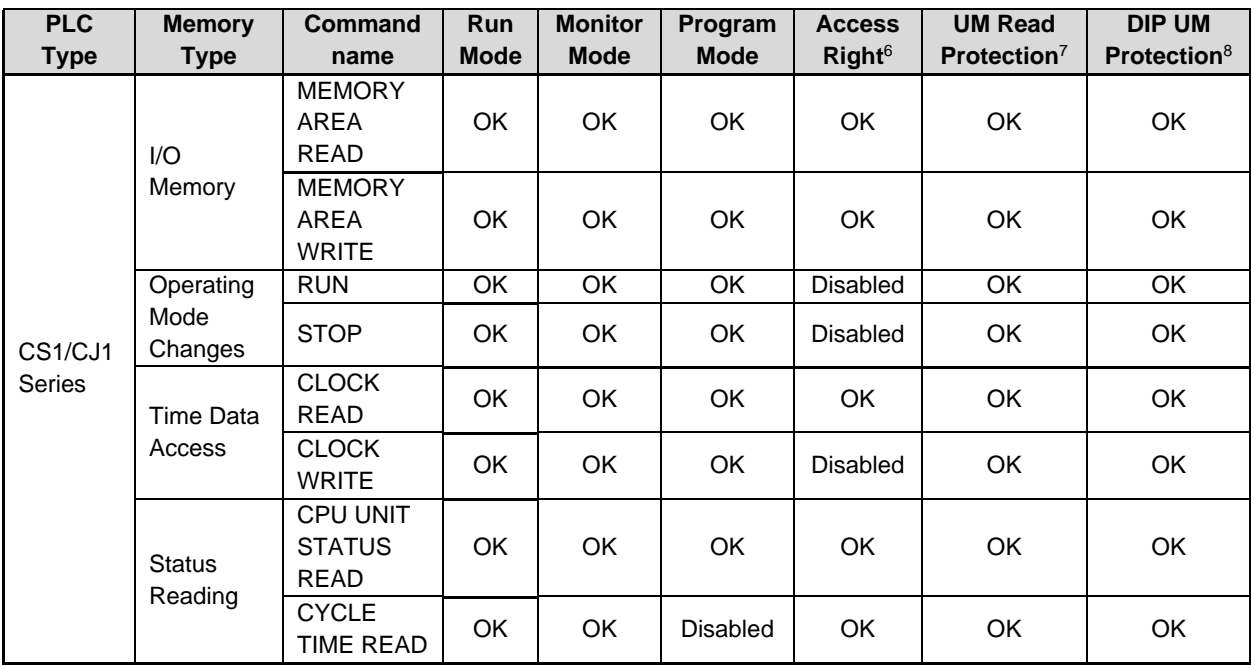

#### <span id="page-20-0"></span>**7.2 PLC Status to Execute Commands**

<sup>&</sup>lt;sup>6</sup> Access Right at Other Device: The Access right at other device column tells whether the CPU Unit can or cannot receive a command when another device has the access right to the CPU Unit.

<sup>7</sup> UM Read Protection**:** The UM read protection column tells whether the CPU Unit can or cannot receive the command when UM (user memory) is protected from a Peripheral Device.

<sup>8</sup> DIP Switch UM Protection: The DIP switch UM protection column tells whether the CPU Unit can or cannot receive a command when UM is write-protected by turning ON pin 1 of the DIP switch on the CPU Unit's front panel.

#### <span id="page-21-0"></span>**7.3 End Codes**

The following table lists the main codes and the sub-codes, which combine to form the end code (response code) returned for a FINS command. The probable cause and corrections for each error code are also given. Depending on the command, the destination code will sometimes make a request of another node on a network. The other node is referred to as the third Node.<sup>9</sup>

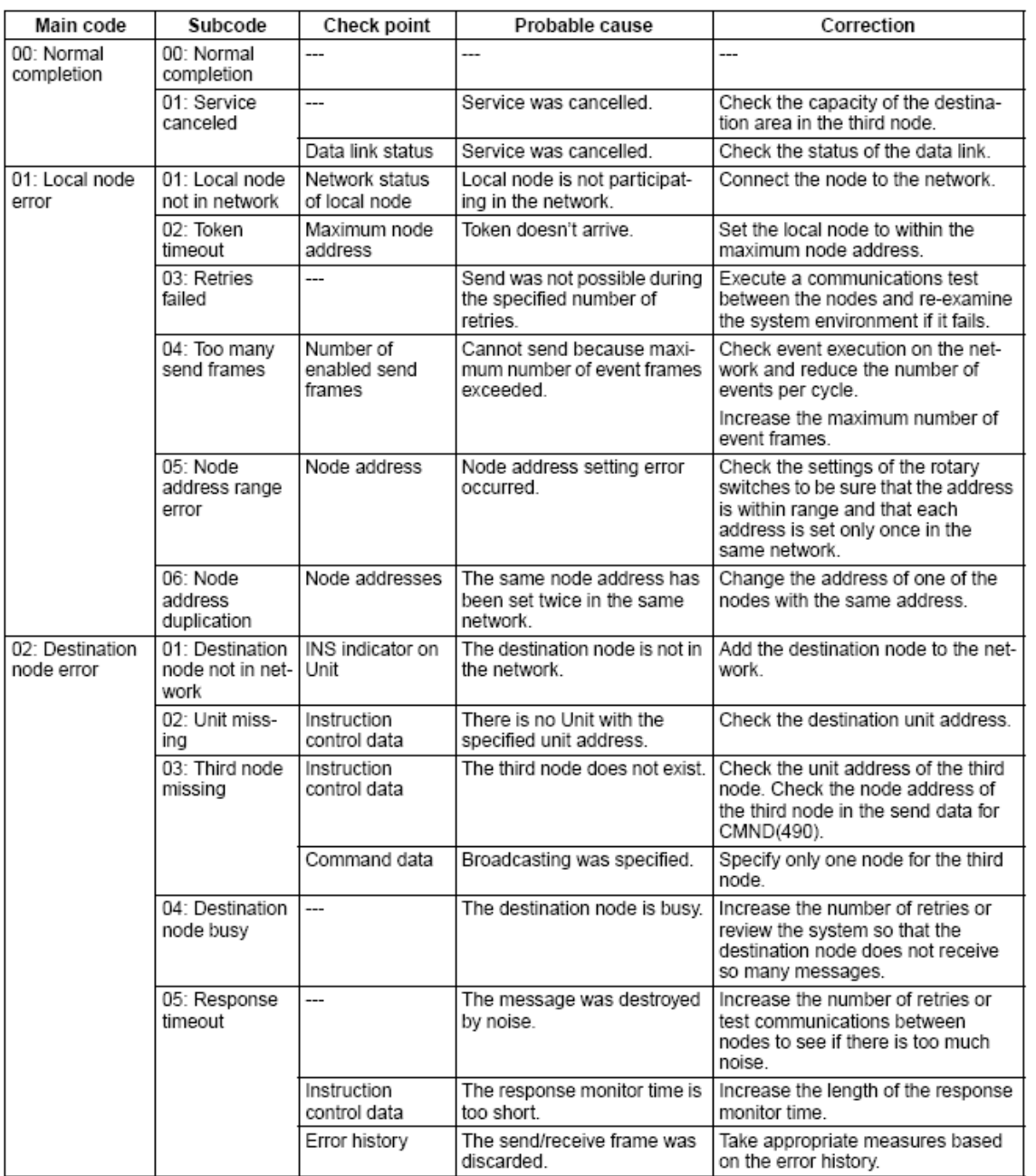

<sup>&</sup>lt;sup>9</sup> This section is a reproduction of Section 5-1-3 End Codes from Omron Communication Commands Reference Manual (M11W342e160603.pdf).

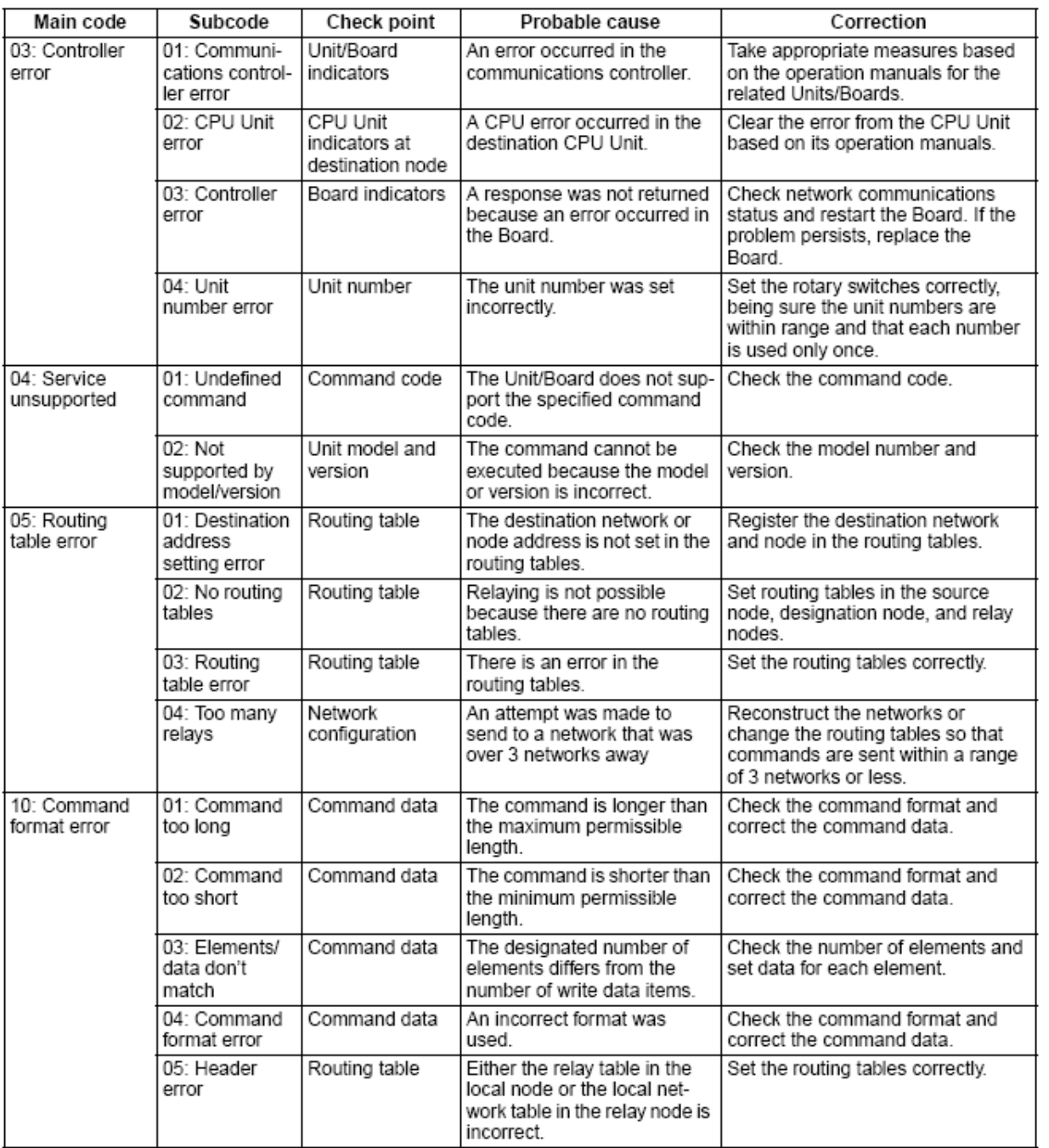

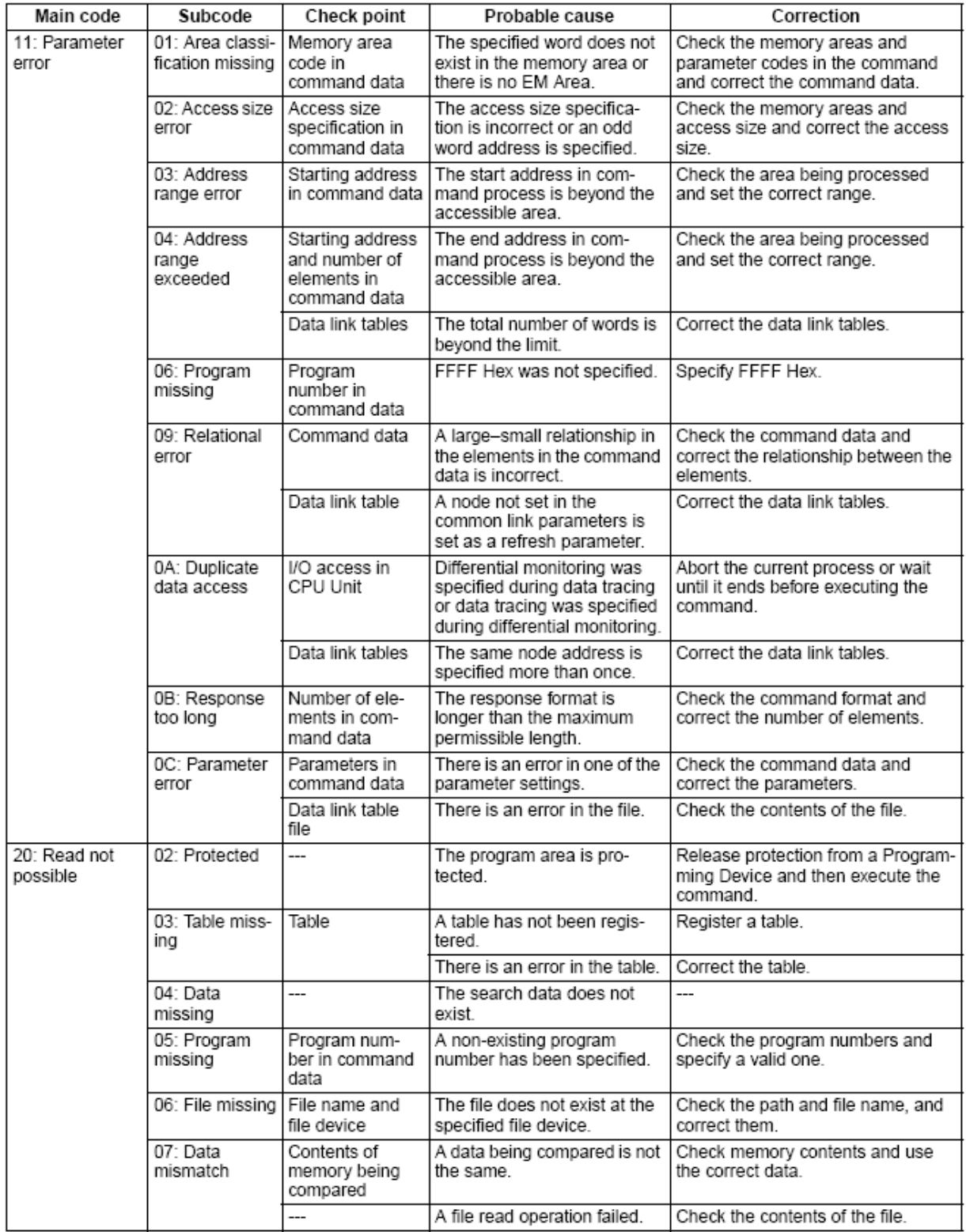

## **Additional Information**

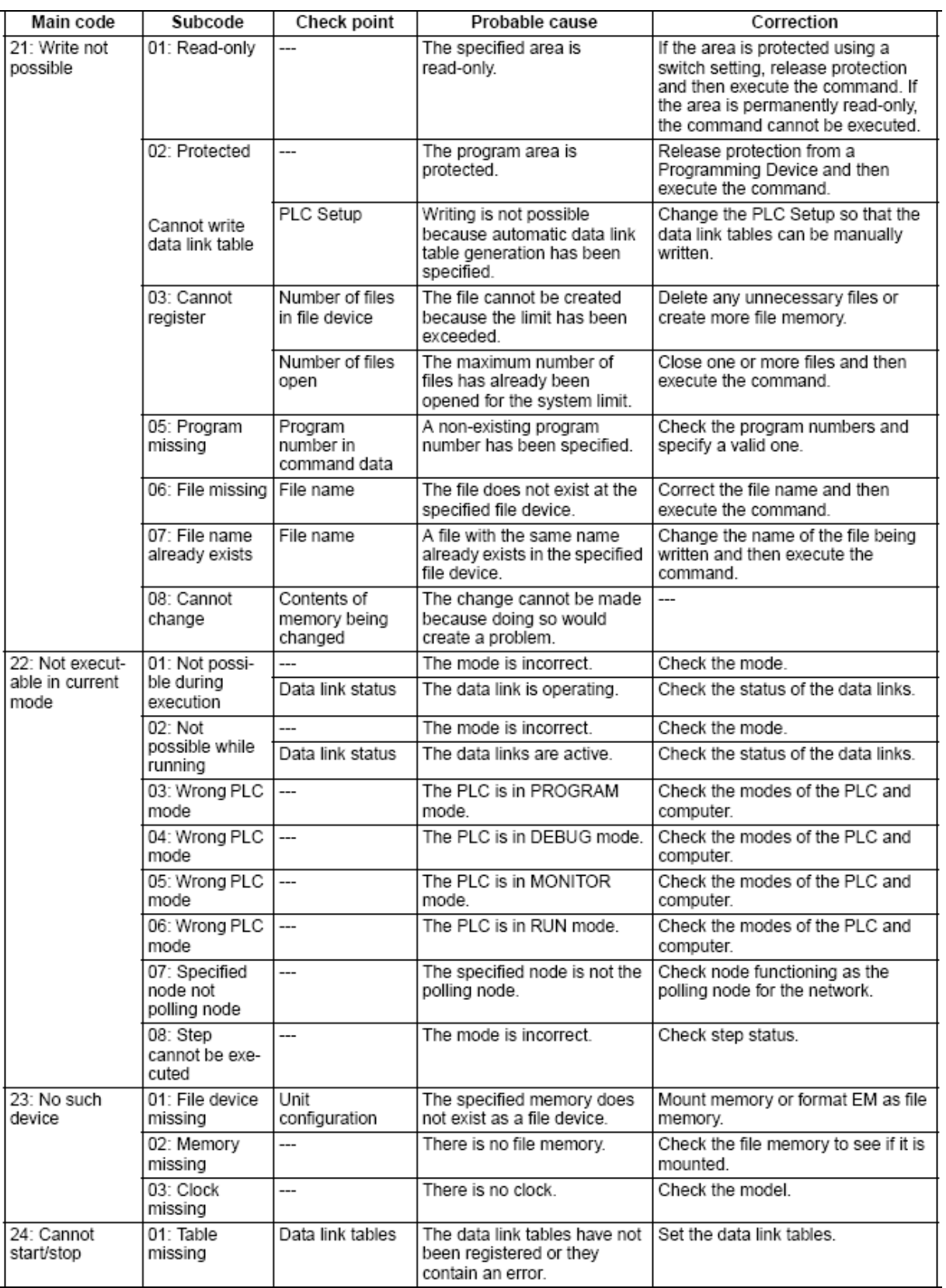

## **Additional Information**

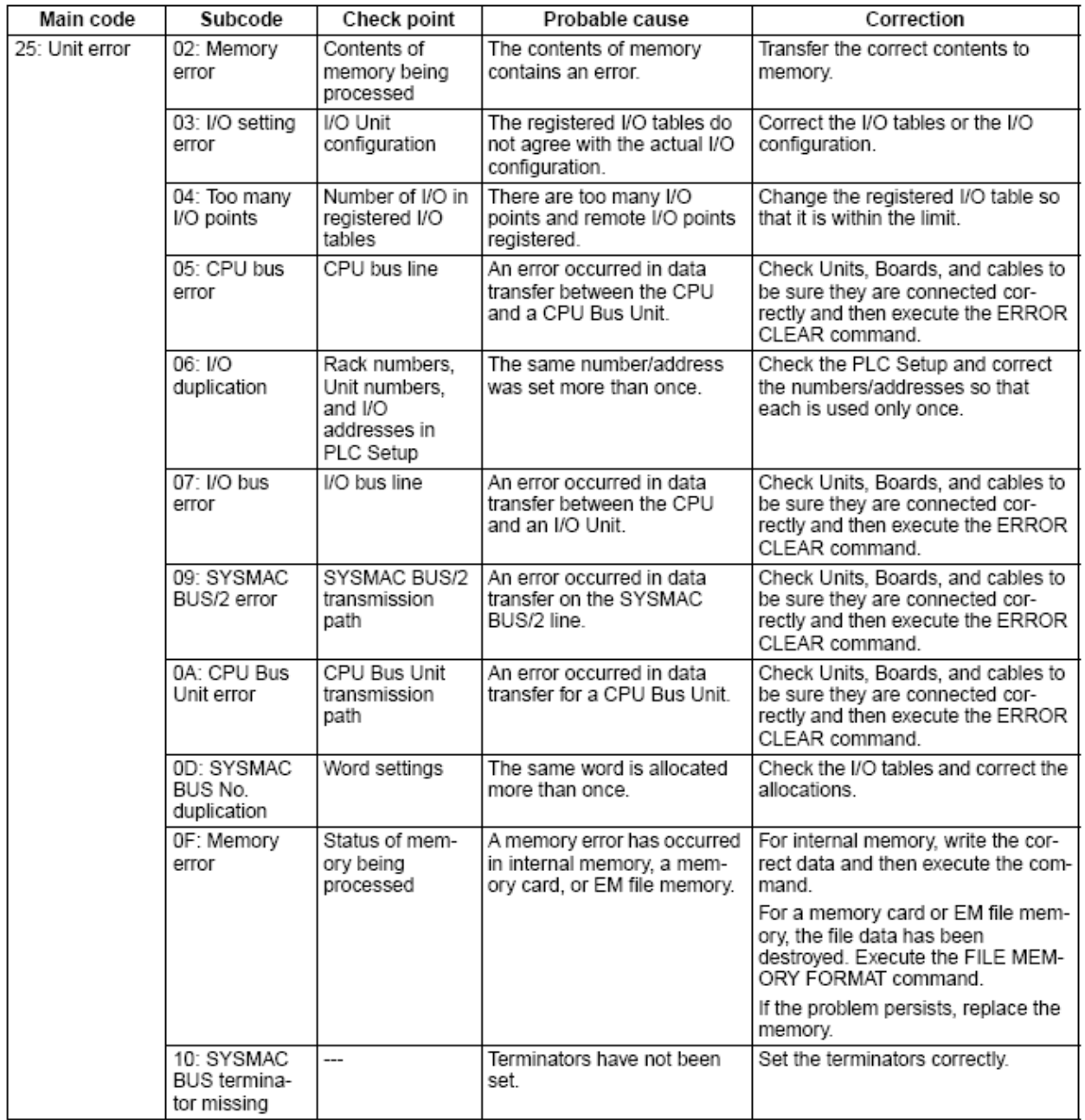

## **Additional Information**

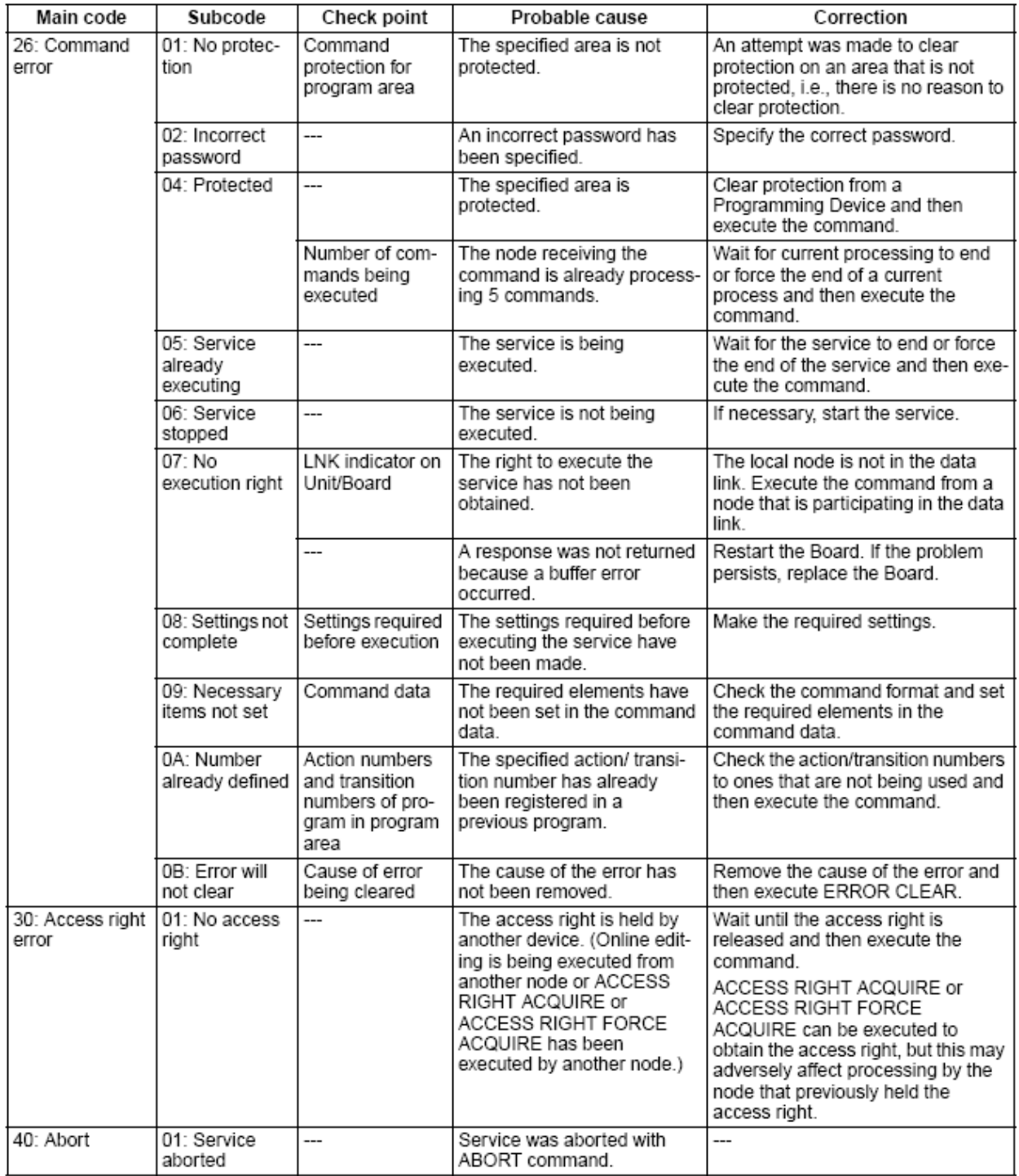

## <span id="page-27-0"></span>**8 Driver Notes**

## <span id="page-27-1"></span>**8.1 Data Storage**

## **Clock Information**

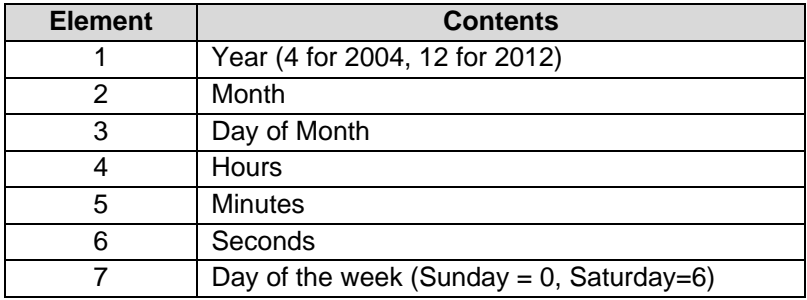

### **CPU Cycle Time**

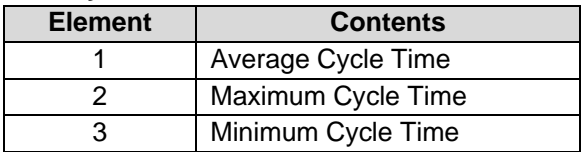

## **PLC Mode**

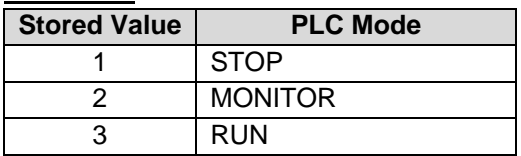

#### **CPU Status**

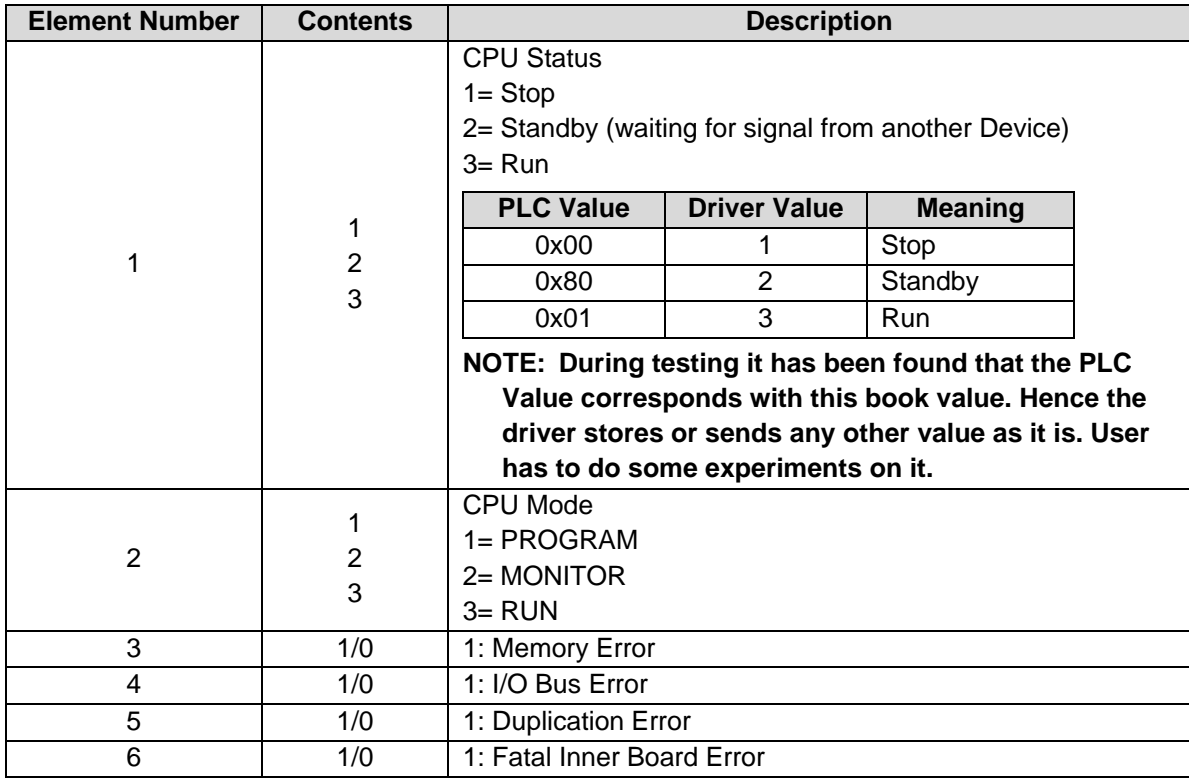

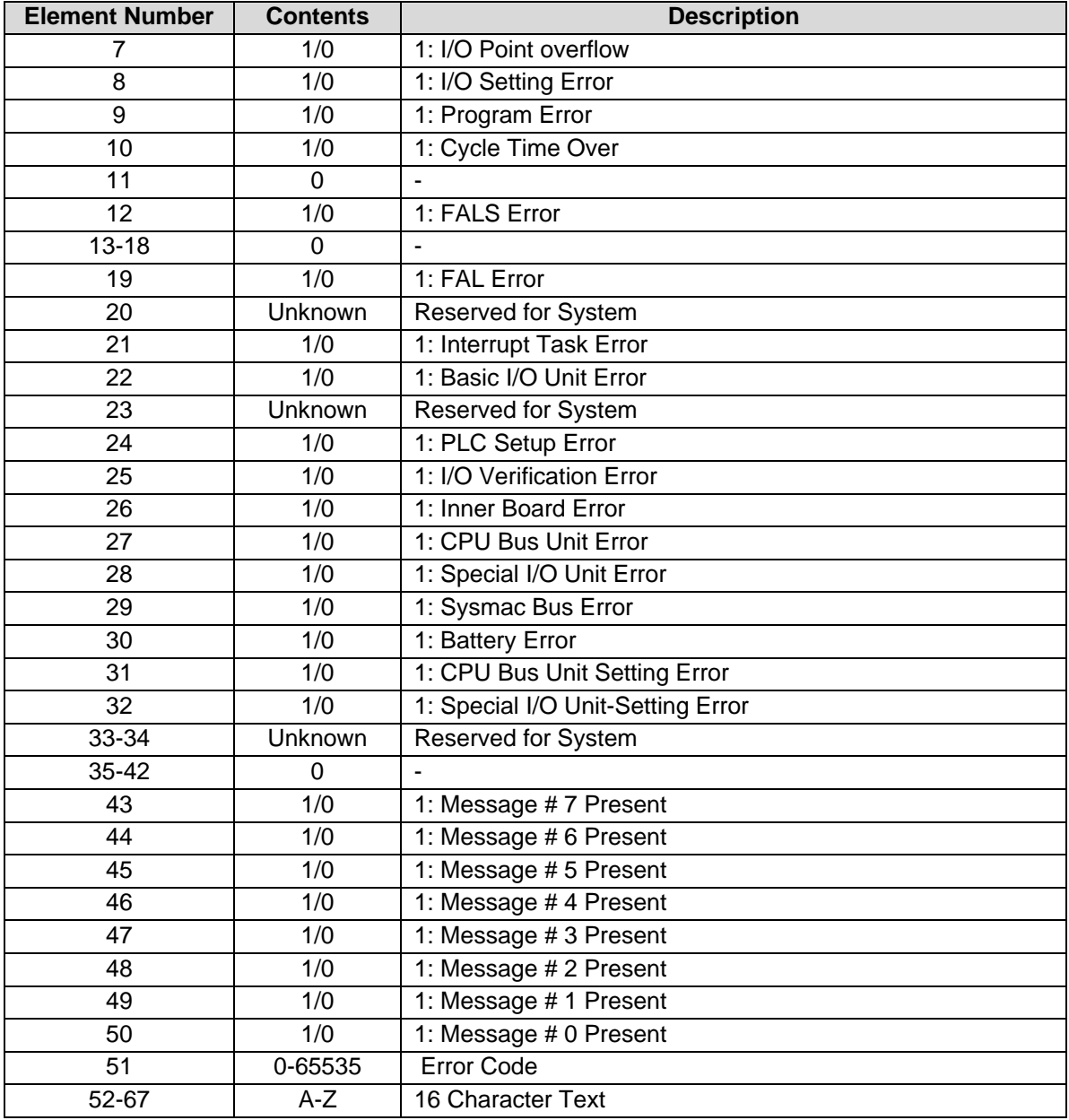

#### <span id="page-29-0"></span>**8.2 Driver Stats**

In addition to the standard FieldServer operating statistics the driver exposes certain key stats in a Data Array if required. An upstream device can then monitor these stats.

Add the following to the configuration file to activate these stats.

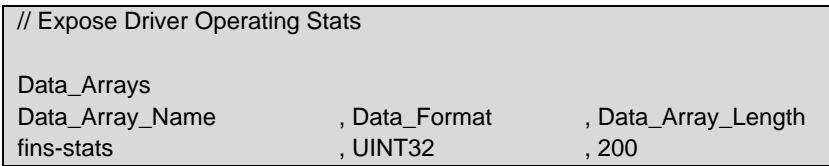

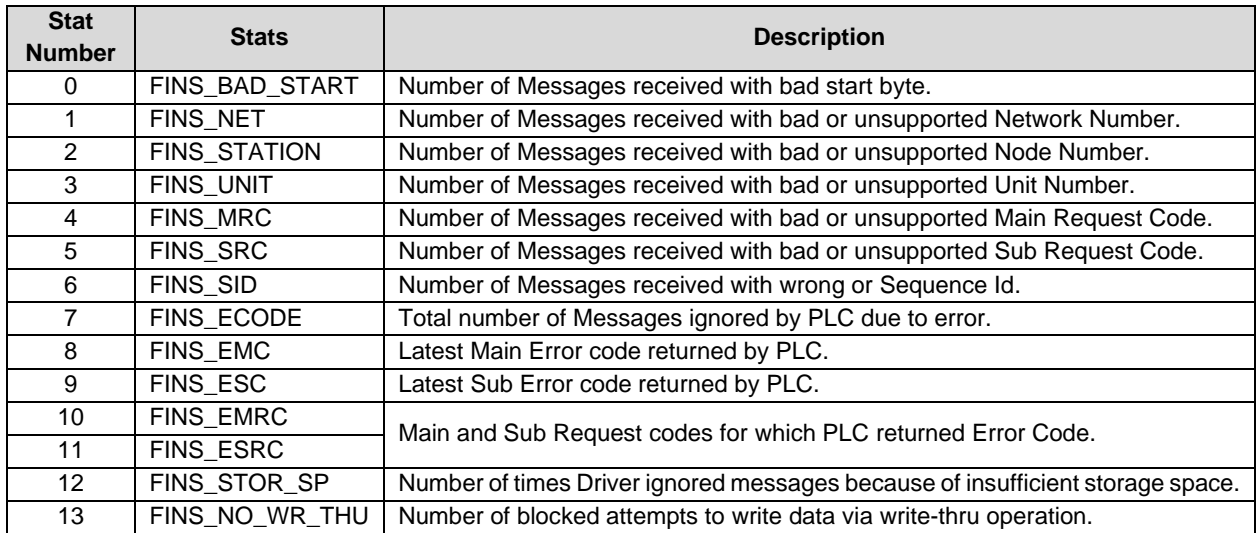

#### <span id="page-30-0"></span>**8.3 Driver Error Messages**

Some configuration errors might produce an error every time a poll is generated. This will fill the error buffer quickly and not add any clarity. For this reason, the driver suppresses subsequent similar messages on the System Error Screen. Meaning it is possible for the same error produced by multiple Map Descriptors to produce only one error message on the System Error screen. The driver displays subsequent error messages on the Driver Messages screen.

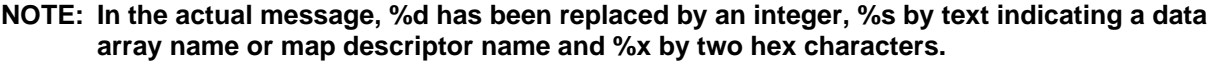

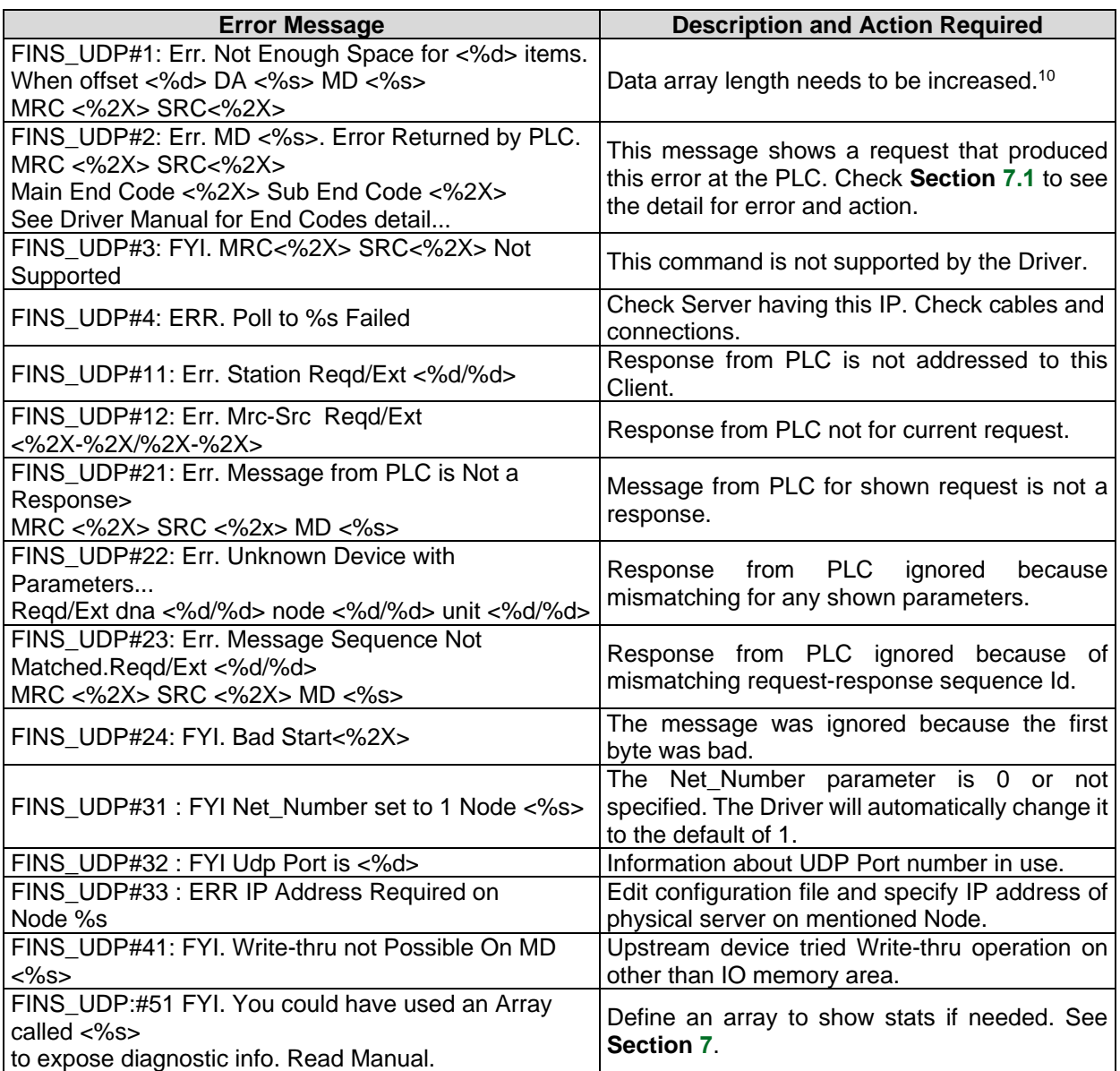

<sup>10</sup> Some error messages require that the user correct a problem in the configuration. This is done by editing the configuration CSV file, downloading the modified file and resetting the FieldServer to have the changes take effect.

## <span id="page-31-0"></span>**9 Troubleshooting**

#### <span id="page-31-1"></span>**9.1 Connection Tips & Hints**

Each transaction must be completed in one UDP message fragment. The maximum length of a UDP fragment is 1500 bytes. Meaning, to read 730 words of PLC memory two MD's must be configured. The one should have a length of 729 and the other a length of 1. The reason is that when the length is set to 729, then 729 words (or 1500 bytes including FINS and UDP header) of data are read and this is the maximum for one message fragment.

Similarly, as a Server, the Driver can handle transactions composed of a maximum 1500 bytes (or 729 Words).

Ensure that the IP Address of the PLC provided under IP\_Address parameter in configuration is correct

Ensure the Node number of the FieldServer on the network is mentioned under System\_Node\_Id parameter in configuration file

Ensure that the "Udp\_port\_number" parameter has the correct value in the configuration file

Omron PLC's respond to remote FINS polls by sending UDP response messages on the ethernet network. The PLC does not use the IP address of the incoming poll to determine the IP address it must respond to. The PLC builds the IP address it will send the response to using:

1) Its own IP address and the Node ID of the polling device or

2) A routing table built using Omron software. To find out more information consult the Omron Manual W343-E1-3, Chapter 3 provides more information.

When the PLC uses its own IP address to build the IP address it will send the response to, then special consideration should be taken if the PLC IP address is Class A or B.

On a Class B network, the PLC uses the 1st two bytes of its own IP address, sets the 3rd byte to zero and sets the 4th byte equal to the polling station's Node Id.

#### <span id="page-31-2"></span>9.1.1 Example: Class B Addressing

A FieldServer with IP address=192.168.1.81 and system node id=34 polls for data from a PLC with IP address =192.168.2.33 and Subnet mask = 255.255.0.0.

The PLC responds to: 192.168.2.33 255.255.0.0 192.168.x.y

Where x is always set to zero and y is equal to 34 (The PLC obtains the node ID of 34 by inspecting the contents of the poll message.)

Therefore, the PLC responds to 192.168.0.34 which is clearly the wrong address and the FieldServer will not see the response.

#### <span id="page-32-0"></span>9.1.2 Example: Class A Addressing

A FieldServer with IP address=192.168.1.81 and system\_node\_id=34 polls for data from a PLC with IP address =192.168.2.33 and Subnet mask = 255.255.0.0

The PLC responds to: 192.168.2.33

255.0.0.0

192.x.x.y

Where x is always set to zero and y is equal to 34 (the PLC obtains the node ID of 34 by inspecting the contents of the poll message).

Therefore, the PLC responds to 192.0.0.34 which is clearly the wrong address and the FieldServer will not see the response.

Thus, if the PLC is using Class A/B IP addressing then the 3rd (Class B) or the 2nd and 3rd (Class A) bytes of the address must be zero as must the FieldServer's if communications are to work.

There are ways around this problem. The solution requires usage of the Omron PLC routing table. For more help consult with Omron's Tech Support.